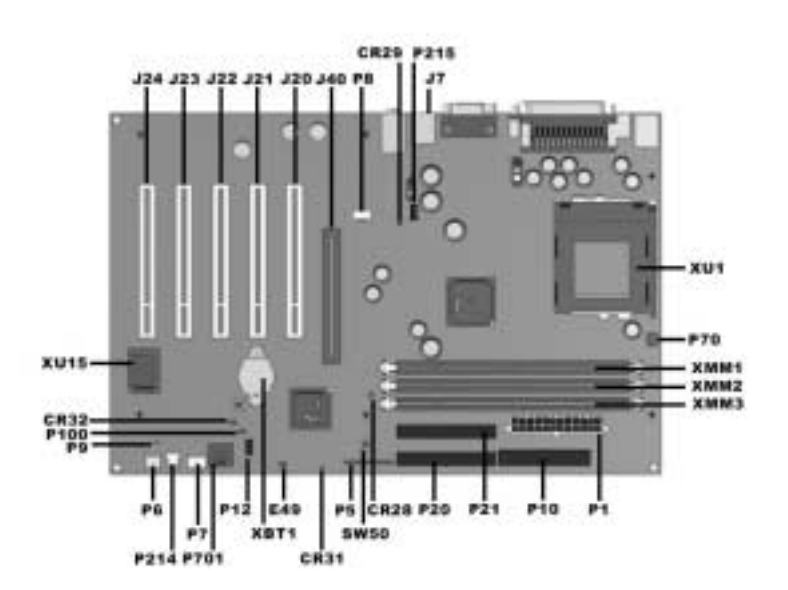

P12 SOS Connector P214 Hood Intrusion Sensor

#### **Connectors and Jumpers**

P215 Hood Lock Solenoid Connector

P10 Diskette Drive Connector

P21 Secondary IDE Connector

P<sub>20</sub> Primary IDE Connector

J40 AGP/AIMM Connector **P71** External Battery XMM1-3 DIMM Memory Slots XU1 Primary Processor Socket

P70 CPU Fan

J20-24 PCI Slots

P<sub>100</sub> ITP Connector

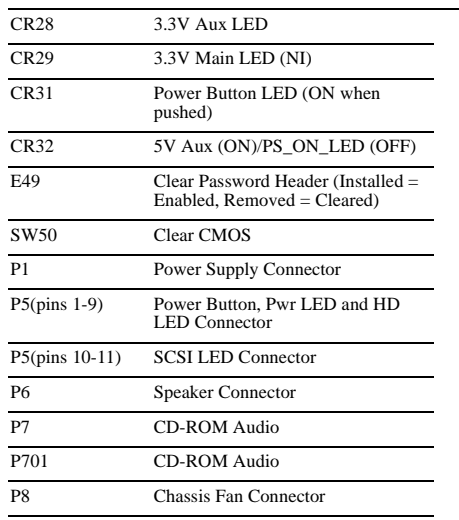

## **System Hardware Interrupts**

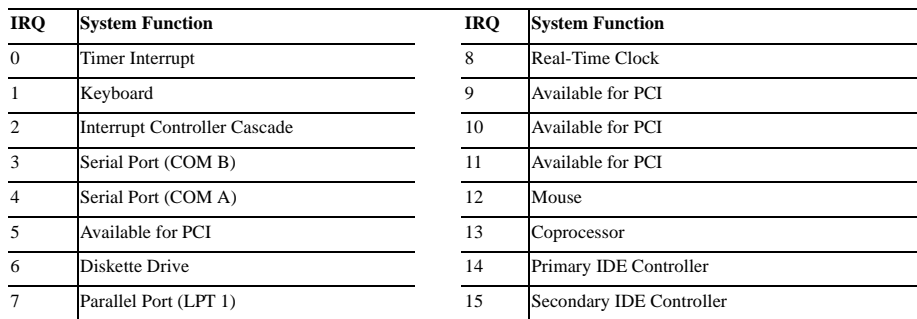

#### **System Hardware DMA**

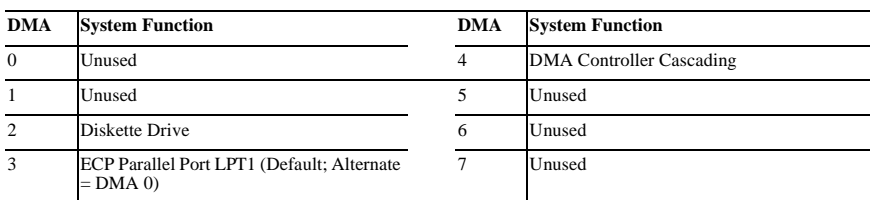

## **ICH Fixed I/O Registers**

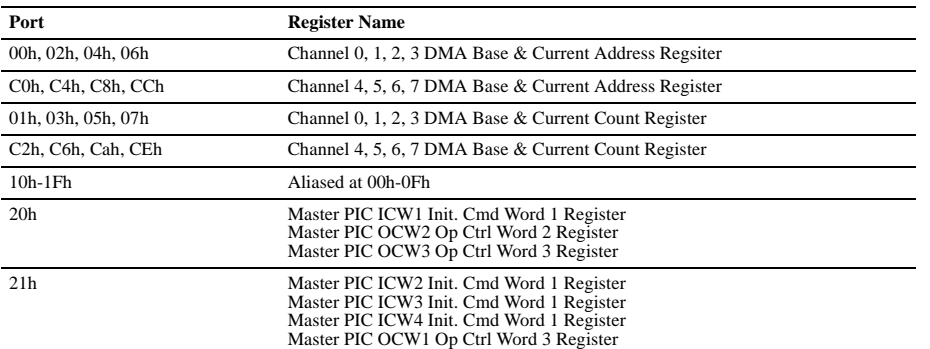

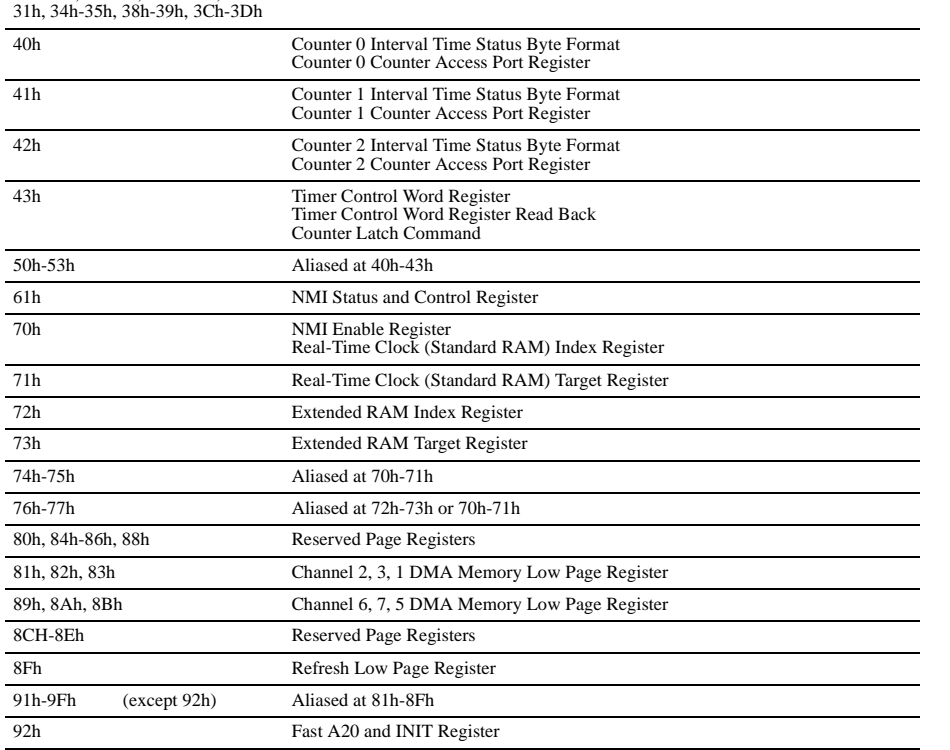

**ICH Fixed I/O Registers (Continued)**

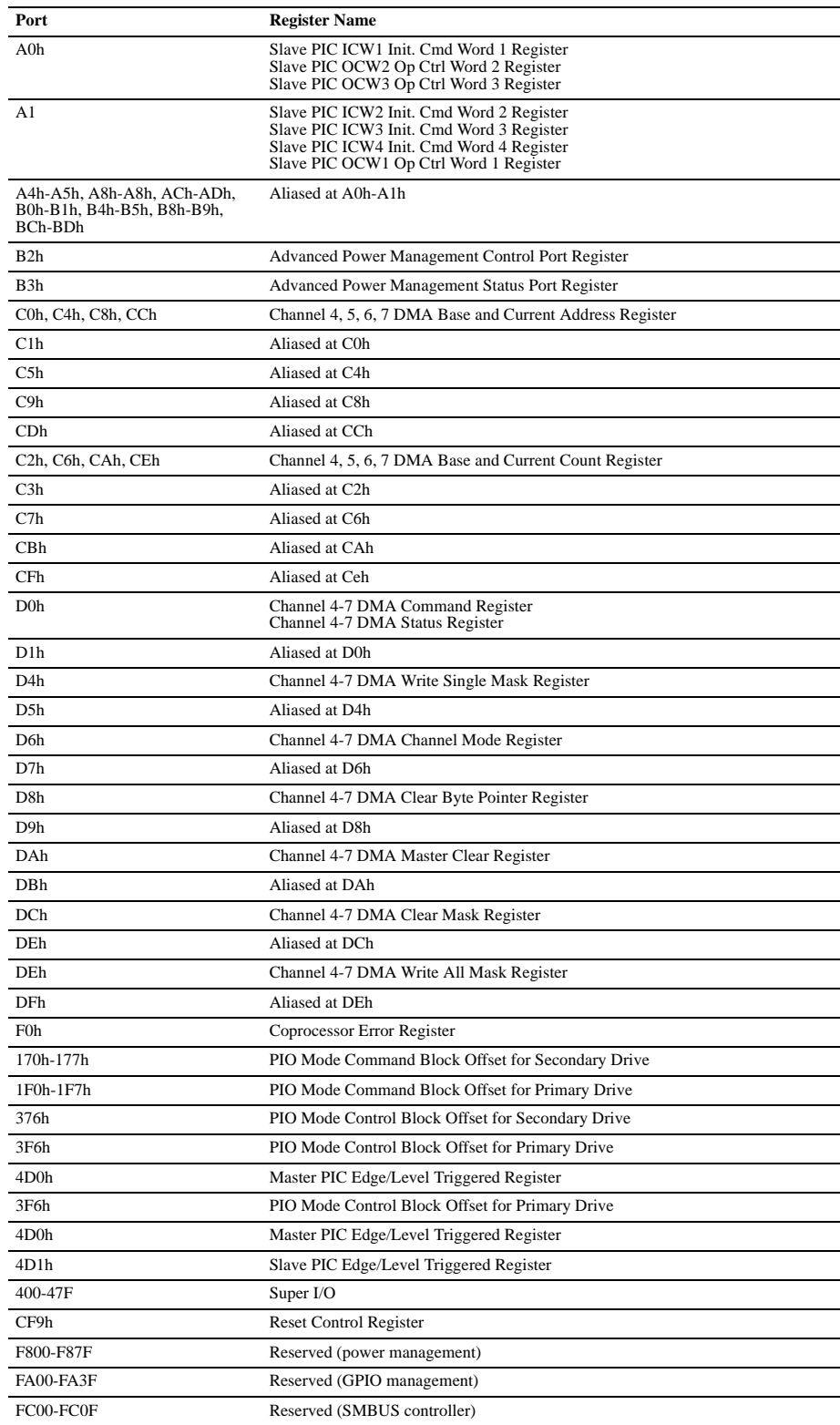

*Note: When the POS\_DEC\_EN bit is set, additional I/O ports get positively decoded by the ICH*

#### **System Memory Map**

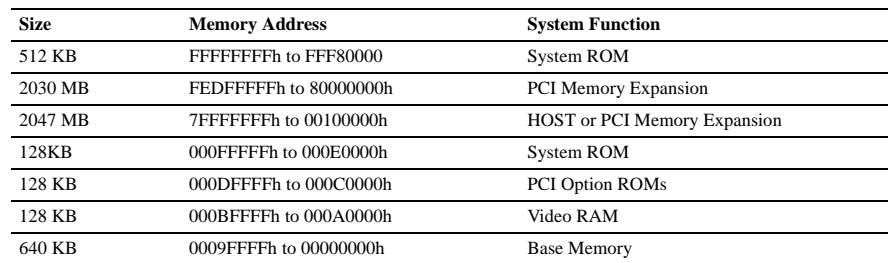

### **Clearing CMOS**

The computer's configuration (CMOS) may occasionally be corrupted. If it does, it is necessary to clear the CMOS memory using jumper SW50

To clear and reset the configuration, perform the following procedure:

1. Prepare the computer for disassembly.

**ACAUTION:** The power cord must be disconnected from the power source before pushing the Clear CMOS<br>Button (NOTE: All LEDs on the board should be OFF). Failure to do so may damage the system board

2. Remove the access panel (Section 4.6).

3. Press the CMOS button located on the system board and keep it depressed for 5 seconds.

4. Replace the access panel.

5. Turn the computer on.

- 
- 6. Run F10 Computer Setup (delete-utility) to reconfigure the system.

# **Disabling or Clearing the Power-On and Setup Passwords**

- 1. Turn off the computer and any external devices, and disconnect the power cord from the power outlet.
- 2. Remove the access panel.
- 3. Locate the header and jumper labeled E49.
- 4. Remove the jumper from pins 1 and 2. Place the jumper over pin 2 only, in order to avoid losing it.
- 5. Replace the access panel.
- 6. Plug in the computer and turn on power to all equipment. Allow the operating system to start. This clears the current passwords and disables the password features.
- 7. To re-enable the password features, repeat steps 1-3, then replace the jumper on pins 1 and 2.
- 8. Repeat steps 5-6, then establish new passwords.

Refer to the Computer Setup (F10 Setup) instructions to establish new passwords.